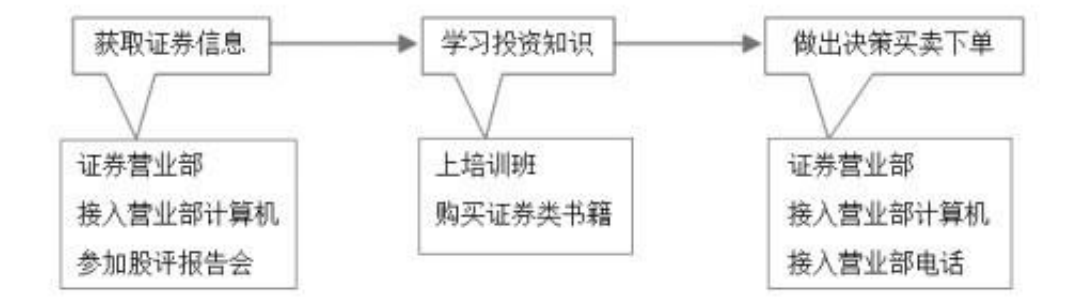

网上炒股可以将传统炒股的烦琐过程集中在一台计算机中进行。投资者只需要使用 一台接入网络的计算机,或者接入网络的手机,就可以完成从证券信息的获取、分 析到做出投资决策的全过程。由此可知,网上证券交易是传统方式不可比拟的。

**1.1.2 网上炒股的优势**

网上炒股的优势主要体现在:投资者通过互联网获取各种股市信息,进行行情分析 和交易,产生的股票交易单直接发到交易所的委托服务器实现交易,整个炒股过程 方便快捷。这为投资者节省了大量的时间和金钱。

具体地说,网上炒股的优势体现在以下几个方面。

(1)网络汇集了最新的财经证券新闻、证券市场态势分析和个股研究等信息,投 资者通过对这些信息进行筛选,可以获得有价值的股市资讯,并根据自己的需要制 定投资决策。

(2)网络还为投资者提供了一个与其他投资者有效交流的平台,帮助投资者更大 程度地把握投资机会,增加其投资成功率。

(3)投资者只需要一台连接网络的计算机,或者一部智能手机就可以随时随地紧 盯行情,完成信息获取、做出决策和进行交易的全过程。

(4)银行负责存管投资者的保证金,投资者可随时通过银行的各种服务渠道查询 和调拨资金,资金划转不受网点营业时间限制。

(5)投资者无论身在何处都可以通过网上证券交易系统进行证券买卖投资,不受 地域的限制。

(6)通过网上银行进行提前委托,不受交易时间的限制,可把握投资的先机。

#### **1.1.3 网上炒股的相关知识**

网上炒股依然是对股票进行投资,投资者依然需要对股票的相关知识有一个全面的 了解。网上炒股为投资者带来方便快捷的同时,也有很多的隐患。为了避免这些风 险,投资者需要提高警觉意识。

1.股票基础知识

(1)开盘价

上午9:15~9:25为集合竞价时间,在集合竞价期间内,交易所的自动撮合系统只储 存而不撮合,当申报竞价时间结束,撮合系统将根据集合竞价原则,产生该股票的 当日开盘价。按上海证券交易所规定,如开市后半小时内某证券无成交,则以前一 天的收盘价为当日开盘价。有时,某证券连续几天无成交,则由证券交易所根据客 户对该证券买卖委托的价格走势,提出指导价格,促使其成交后作为开盘价。首日 上市买卖的证券以上市前一日柜台转让平均价或平均发售价为开盘价。

(2)收盘价

收盘价指某种证券在证券交易所一天交易活动结束前最后一笔交易的成交价格。如 当日没有成交,则采用最近一次的成交价格作为收盘价。

(3)盘档

投资者不积极买卖,多采取观望态度,使当天股价的变动幅度很小,这种情况称为 盘档。

(4)整理

股价经过一段急剧上涨或下跌后,开始小幅度波动,进入稳定变动阶段,这种现象 称为整理。整理是下一次大变动的准备阶段。

(5)盘坚和盘软

股价缓慢上涨,称为盘坚;股价缓慢下跌,称为盘软。

(6)报价

报价指证券市场上交易者在某一时间内对某种证券报出的最高进价或最低出价,也

代表了买卖双方所愿意出的最高或最低价格,其中,进价为买者愿买进某种证券所 出的价格,出价为卖者愿卖出的价格。报价的次序习惯上是报进价格在先,报出价 格在后。在证券交易所中,报价有4种,分别是口喊、手势表示、填写申报记录表 及通过计算机输入。

(7)多头、多头市场

多头是指投资者对股市看好,预计股价将会看涨,于是趁低价时买进股票,待股票 上涨至某一价位时再卖出,以获取差额收益。人们通常把股价长期保持上涨势头的 股票市场称为多头市场。多头市场股价变化的主要特征是一连串的大涨小跌。

(8)空头、空头市场

空头是指投资者和股票商认为现时股价虽然较高,但对股市前景看坏,预计股价将 会下跌,于是把借来的股票及时卖出,待股价跌至某一价位时再买进,以获取差额 收益。采用这种先卖出后买进、从中赚取差价的交易方式称为空头。人们通常把股 价长期呈下跌趋势的股票市场称为空头市场。空头市场股价变化的特征是一连串的 大跌小涨。

(9)洗盘

洗盘指投机者先把股价大幅度杀低,使大批小额股票投资者(散户)产生恐慌而抛 售股票,然后投机者再抬高股价,以便乘机渔利。

(10)拨档

投资者做多头时,若遇股价下跌,并预计股价还将继续下跌时,马上将其持有的股 票卖出,等股票跌落一段距离后再买进,以减少做多头在股价下跌那段时间的损失 。这种交易行为称为拨档。

(11)多杀多

多杀多即多头杀多头。股市上的投资者普遍认为当天股价将会上涨,于是大家抢多 头帽子买进股票,然而股价却没有大幅度上涨,无法高价卖出股票,等到股市结束 前,持股票者竞相卖出,造成股市收盘价大幅度下跌。

(12)轧空

轧空即空头倾轧空头。股市上的投资者普遍认为当天股票将会下跌,于是多数人抢

空头帽子卖出股票,然而当天股价却没有大幅度下跌,无法低价买进股票。股市结 束前,做空头的只好竞相补进,从而出现收盘价大幅度上升的情况。

(13)权证

权证指一种以约定的价格和时间购买或者出售股票的期权,即投资者通过分配或购 买得到某个股票的权证之后,就有权在某一特定的期间,按照预先规定好的价格买 入或者卖出该股票。因此,权证的内在价值就是其执行价值与股票价格之间的差价 。

(14)熔断机制

熔断机制是指当股指波幅达到规定的熔断点时,交易所为控制风险采取的暂停交易 措施。熔断基准指数为沪深300指数,采用5%和7%两档阈值,即当市场价格触及5 %,熔断机制启动,在随后的五分钟内,卖买申报价格只能在5%之内,并继续成交 ;超过5%的申报会被拒绝;十分钟后,价格限制放大至7%,一旦涨跌幅超出7%则 停止全天交易,提前收盘。该制度于2016年1月1日起正式实施,而于2016年1月8 日暂停。

2.网上炒股的风险

很多投资者对网上炒股这种新的交易方式缺乏了解,所以防范风险的意识也较弱。 这里介绍几种主要的网上炒股风险。

(1)网络钓鱼

网络钓鱼指通过发送大量声称来自于银行或其他知名机构的欺骗性邮件,引诱收信 人在网站中输入用户名和密码进行登录的攻击方式。一旦投资者在这些假的网站暴 露出自己的账号信息,账号中的资金就可能会被不法黑客洗劫一空。

一般来说,假冒网站和真网站的界面、内容非常相似,网址也相近,让受骗者防不 胜防。如中国工商银行的网站的网址是http://www.icbc.com.cn,而用来网络钓鱼 的假冒网站地址为http://www.lcbc.com.cn,其中,钓鱼网站将正确网址中的字母 i改为l,受骗者如果不注意很难发现区别。

(2)病毒、木马

不法黑客通过植入病毒、木马,可以获取投资者计算机中的重要信息。目前有很多 专门为网上炒股系统量身定做的病毒,投资者的计算机一旦感染这类病毒,账户资 金很可能会被盗窃。手机炒股虽然方便,但也不能大意。相对来说,这种安全威胁 目前还较少,而且也主要发生在Android或iOS系统的智能手机上,尤以支持蓝牙 功能的手机中毒概率最大。

(3)密码破解

相比前两种盗窃方式,密码破解的技术含量比较低。有些投资者设置的密码过于简 单,比如使用简单的数字组合、本人电话号码或出生日期,不法分子只要知道这类 投资者的账户号码,就可以通过专门的破解软件破解出投资者的密码。

3.网上炒股注意事项

网上炒股存在着很多风险,为了规避这些风险,投资者需要掌握以下的注意事项。

(1)网上交易开始前仔细阅读营业部的网上交易手册和风险提示书,掌握相关的 法律法规。

(2)保护好交易密码,除了做到不定期地更换和修改,还要注意不使用简单的密 码,忌用吉祥数、出生年月、电话号码等易猜数字。

(3)在开通网上炒股交易时,必须谨慎对待,确保准确无误地输入交易信息。进 行委托时,仔细核对股票代码、价位的元角分及买入(卖出)数量后,再确定委托 。

(4)在交易完成后应该及时查询和确认买卖指令。买卖结束后,应立即利用网上 交易的查询功能对发出的交易指令进行查询,切忌随便再次发出委托,以免导致股 票被重复买卖。

(5)交易系统使用完毕后要及时退出,避免他人的误操作造成交易指令的误发, 尤其是在网吧等公共场所登录交易系统后,一定要立即退出。

(6)由于网上交易系统有可能出现故障,投资者在开通网上交易的同时,还需要 选择一种备用交易方式,比如开通电话委托,当网上交易不能使用时,投资者还可 以使用备用方式进行交易,不至贻误买入或卖出的最佳时机。

(7)注意网络的防黑防毒,投资者需要在计算机中安装防黑防毒的杀毒软件,并 定期升级,防止病毒和木马的入侵。另外为了避免中网络钓鱼的圈套,登录网络银 行时建议使用中文域名。

# **1.2 如何实现网上炒股**

网上炒股离不开计算机和网络,投资者首先需要一台合适配置的计算机并将计算机 接入网络,才可以进行开通网上炒股交易业务的相关操作。

**1.2.1 台式电脑的配置及使用**

所谓"工欲善其事,必先利其器",使用计算机进行网上炒股,需要长时间地盯着 计算机屏幕,劣质的显示器对眼睛的伤害非常大。投资者在机会来临时要随时买卖 下单,如果此时电脑死机机或网络堵塞,会给投资者带来巨大的损失,所以用来炒 股的电脑配置除了需要符合一定的硬件要求外,还需要选择合适的操作系统,安装 适当的杀毒软件。

对于台式电脑的硬件配置、操作系统和杀毒软件的要求具体介绍如下。

1.硬件配置

● 显示器:LED显示器,最好选择品质好的LED显示器。

● CPU:炒股的软件一般不大, 对CPU的要求并不高, 现在的CPU通常都能够胜任 ,所以按照自己的需要配置即可。

●主板:稳定的主板可以降低电脑死机的概率。

● 硬盘: 炒股对于时间的把握非常严格, 有时候为了把握时机需要快速启动机器, 这就要求硬盘要达到一定的速度。

● 电源:高品质的电源也能提高电脑的稳定性,对于超专业的股票投资者建议使用 双电源。

● 键盘、鼠标:选择反应灵敏的键盘、鼠标。

其他硬件的配置一般都可以满足炒股的要求,不过如果条件允许,建议投资者尽量 选择品牌机,因为炒股不是游戏,有时出现一次死机所带来的经济损失可能会远远 超过一台电脑的价格。

2.系统防火墙

现在的操作系统一般都能够满足炒股的需求。操作系统中的防火墙为系统的对外连

接提供了基本保护,通过对防火墙的配置,可以防止不法黑客入侵电脑窃取投资者 的账户信息。配置Windows7系统防火墙的具体操作步骤如下。

❶在桌面上找到【控制面板】图标,双击鼠标左键打开。也可以在任务栏中单击【 开始】按钮,在弹出的列表中单击选择【控制面板】选项。

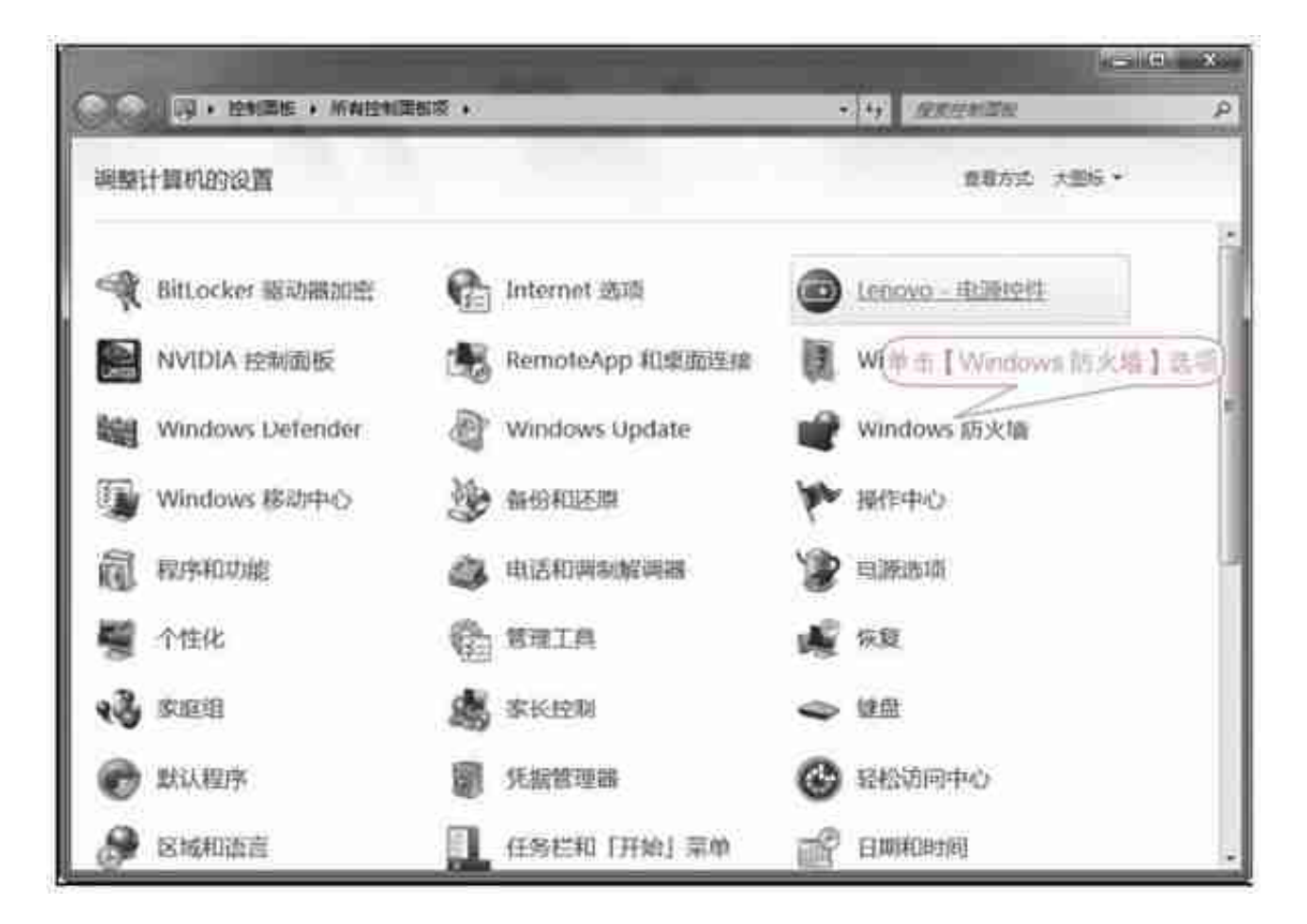

□在弹出的界面中选择"允许程序或功能通过Windows防火墙"。

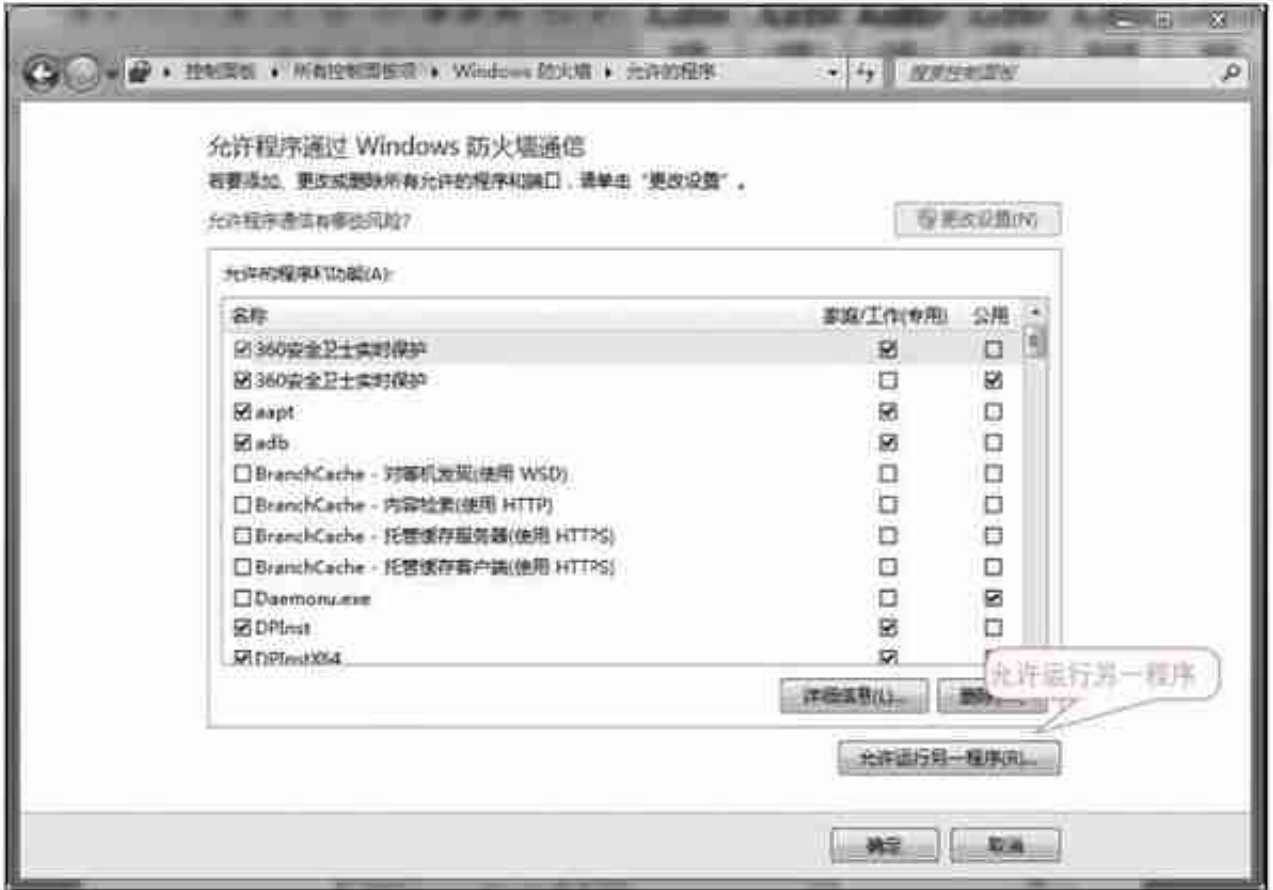

❺在【添加程序】选项卡中选择所要添加的炒股软件,如添加"1\_东方财富终端" 软件,需单击"1\_东方财富终端"并添加。

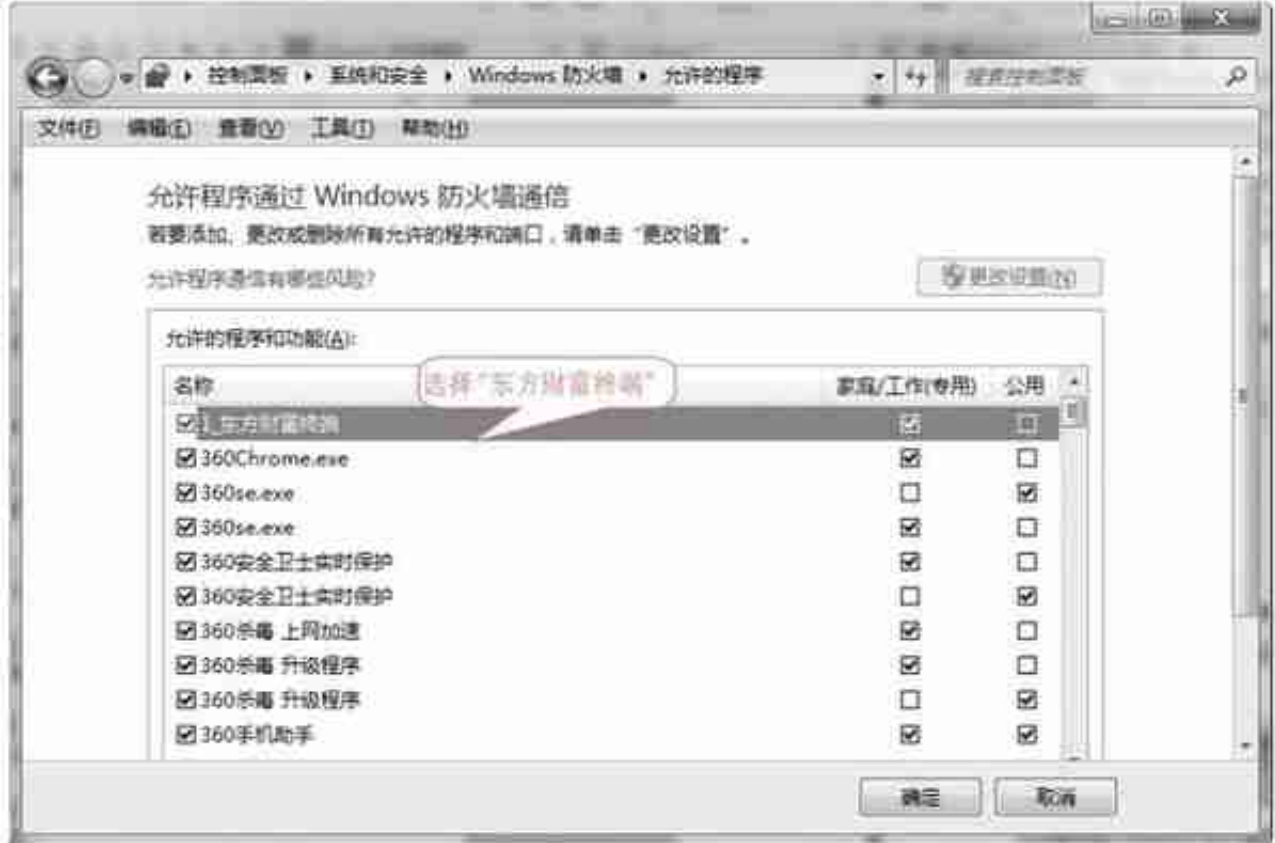

❼返回【Windows防火墙】界面,单击【高级设置】按钮,进入【高级安全Windo ws防火墙】界面,并单击【Windows防火墙属性】。

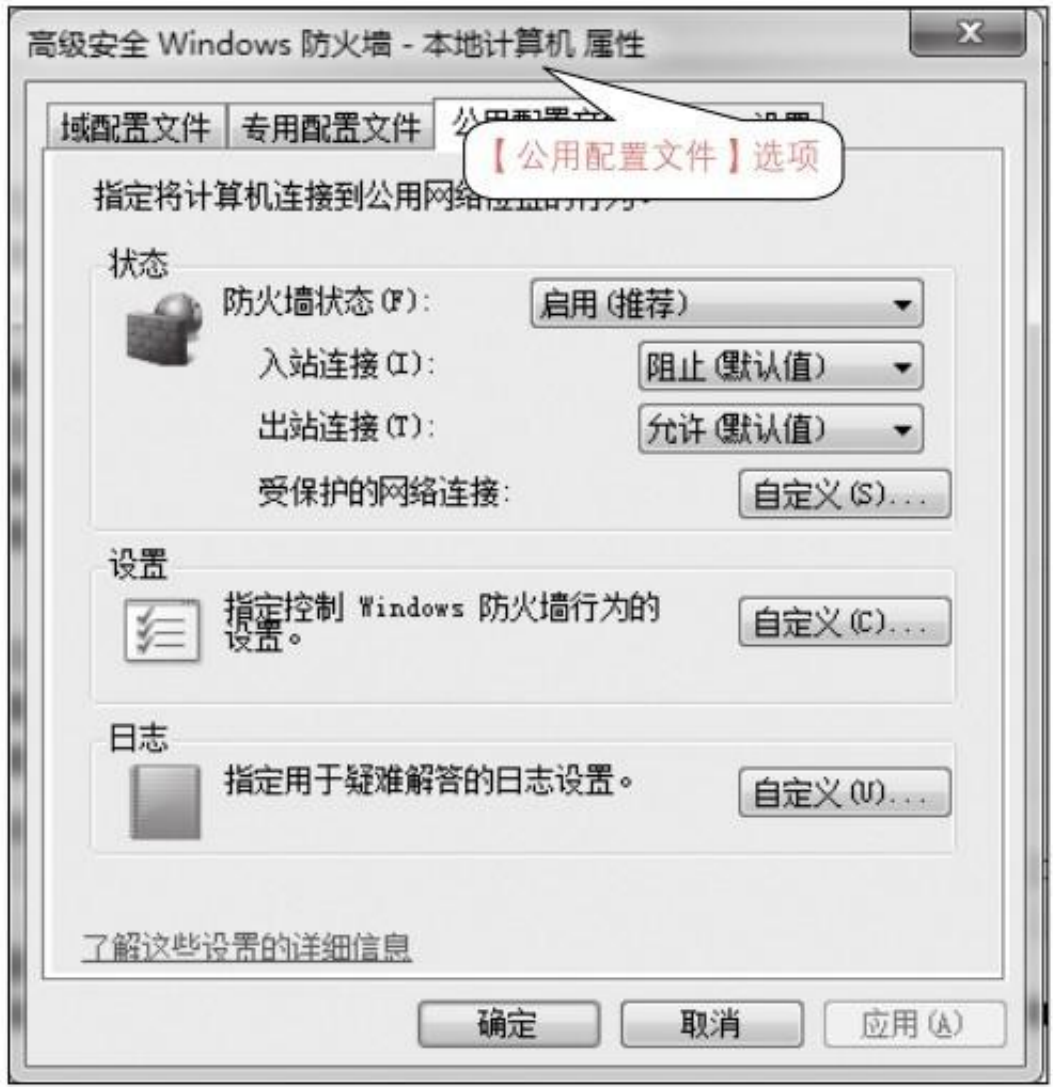

口在【自定义公用配置文件的日志设置】对话框中为防火墙的日志设置内容。这里 可以选择记录被丢失的数据包、记录成功建立的连接,还可以对日志文件的保存位 置和大小进行设置。如果日志文件达到了规定的最大尺寸,老的记录将会被新记录 覆盖。

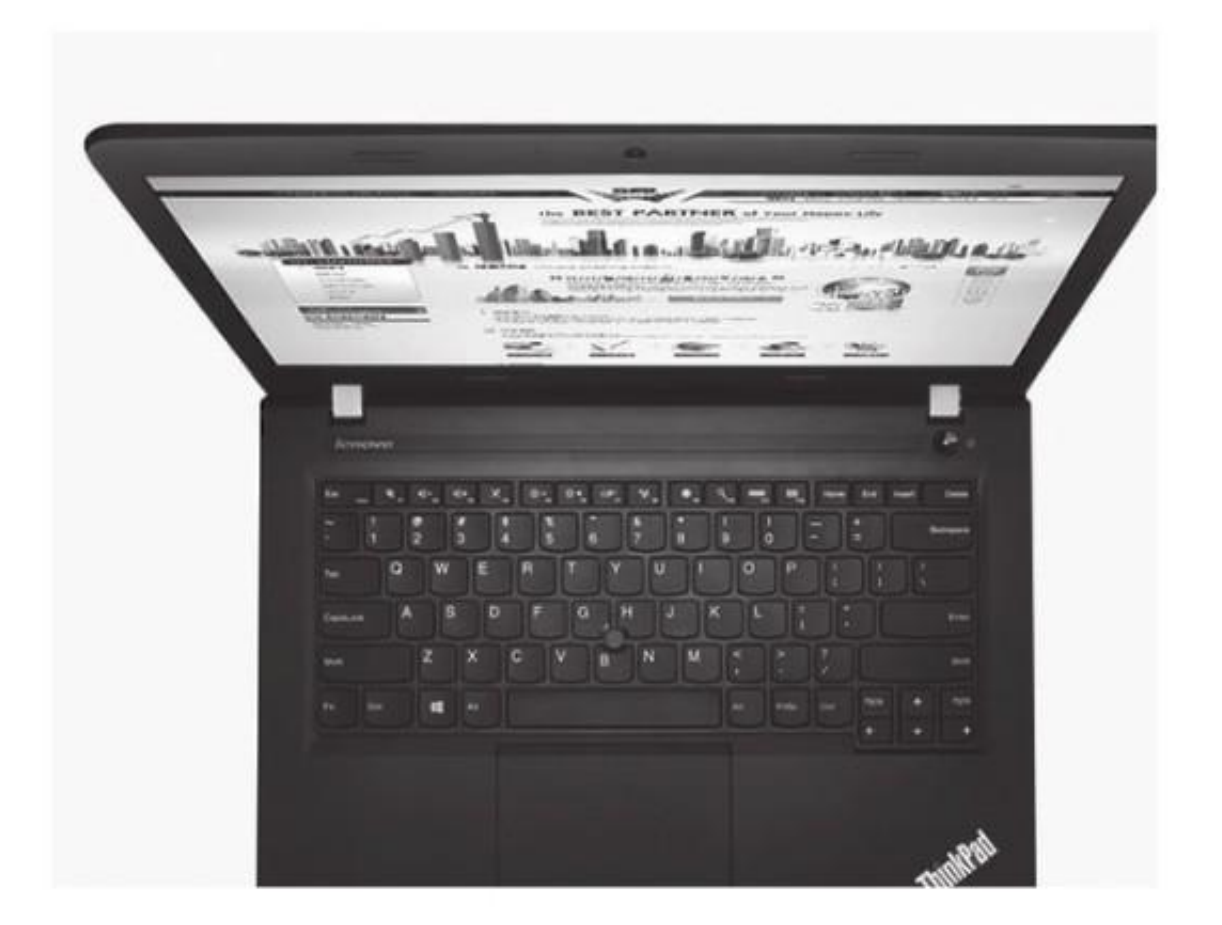

(2)戴尔(DELL)Ins14L-1528B

这也是一款经典的商务机型,配置为第四代智能英特尔酷睿处理器、主频1.7GHz、 最大主频频率2.7GHz、4GB DDR3内存、500GB硬盘、COMBO刻录光驱、AMD Radeon HD R5M240 2GB DDR3独立显卡、14.0英寸LED背光显示器、预装微软 视窗Windows7操作系统、整机质量约1.9kg。

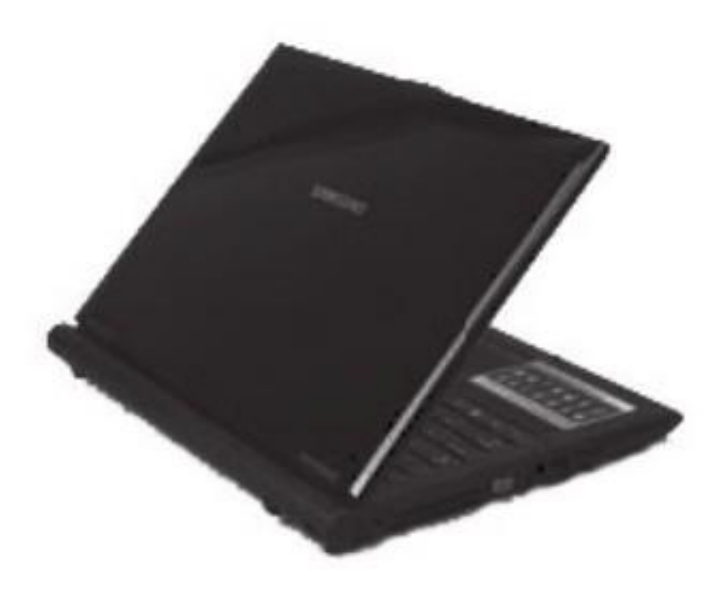

2.笔记本电脑的使用

笔记本电脑和台式电脑相比,并无多大的差别。由于空间的限制,大部分笔记本电 脑键盘中的小键盘并没有像台式电脑的小键盘那样单独存在,而是和主键盘整合在 了一起,使用组合键(详细方法见笔记本电脑使用说明)即可启动或关闭小键盘。

**1.2.3 手机的选择及使用**

除了柜台交易、电话委托和网上交易这3种股票交易方式外,现在最受股民欢迎的 炒股方式就是最快捷、最方便的手机炒股。手机炒股系统是基于移动通信网的数据 传输功能来实现用手机进行股票信息查询和交易的新一代无线炒股应用系统,让一 个普通手机成为综合性的股票处理终端。手机炒股与传统交易方式相比,有以下明 显优势:虽然电话委托和网上交易也能使股民足不出户就完成交易,但这两种终端的 固定性决定了不能随时随地进行交易,而手机炒股不同,只要手机在GSM/CDMA 网络覆盖的范围内(可以收到信号)就能够进行查看行情、做交易,线路资源相对丰 富,比较电话委托的"堵单"和网上交易的"线路连接不上",手机炒股在下单速 度和线路通畅的可靠性上更胜一筹。

目前提到的手机炒股主要是两类:一类是手机客户端软件方式,它必须是可以安装炒 股软件的手机;另一类是登录WAP(Wireless Application Protocol,无线应用协 议)网站方式,无需下载软件。那些无法安装第三方软件的手机,只用登录专门的 WAP网站即可(这种方式的安全性、方便性稍微要差一点)。

可以安装专门的客户端炒股软件的手机,又分为智能手机和Java手机两大类,其中 ,智能手机大多需要安装专门的程序,其特点是软件的功能较为强大,界面直观;

而Java手机则多使用无线下载Java程序并安装到手机上的方式,适用面窄,但是在 功能上则相对精简些。由于目前大多使用的是智能机,现着重对智能手机做介绍。

1.Android系统和iOS系统的配置

目前,券商官网及其他网站发布的免费手机炒股软件都支持Android和iOS这两个 系统。手机炒股软件的大小一般在10~20MB之间,软件语言大多为简体中文。目 前智能手机的硬件和系统配置都可以完全运行这些软件。

2.手机炒股的使用方法

首先,开通手机的GPRS(General Packet Radio Service;通用分组无线服务技 术)功能,如果您是中国移动用户,可以使用"移动证券"业务,这时用户需要选 择匹配机型进行下载安装;若没有与您手机匹配的软件,请您按手机操作平台,选 择相应的操作系统及操作模式下载安装使用。至于相关的资费情况中国移动方面会 有说明。如果您是中国联通用户,用户只需在"掌上股市"的业务栏中,根据自己 所属的券商下载对应的券商软件到手机中即可,投资者只需使用CDMA或GSM手机 , 就可以随时随地上网, 登录到券商的系统中, 实现股票的实时买卖交易, 查询大 盘和个股的走势、行情、K线图等。

**1.2.4 互联网的选择及使用**

网上炒股除了对计算机和手机有一定的配置要求外,还需要有较快的网速,如果网 速过慢或者登录速度过慢,则很可能因为不能及时登录到交易系统而延误投资时机  $\overline{a}$ 

另外,网速一定要稳定,不能时快时慢,更不能不定时掉线。这里推荐使用光纤, 不推荐用FTTB+LAN;手机尽量在Wi-Fi条件下使用,或者具备4G网络。

具有良好网络条件的投资者,可以通过互联网浏览股市信息。网上不仅有股市动态 、上市公司信息、国家政策和各种评论等,还有股民学校、股票软件、股市民意测 验和炒股比赛等丰富多彩的内容。

使用计算机及移动设备在互联网获取信息有多种途径,主要有浏览网站、阅读电子 邮件和使用炒股软件等。

1.浏览网站

网上炒股使用最多的证券类网站有证监会、证交所及各个证券公司创办的网站,另

外很多门户网站如新浪、搜狐等也有财经专版。专门的财经类网站如中财网、和讯 网等的证券专栏也都有大量最新的股市行情信息。

以下是部分网站的网址。

- 证监会官方网站:http://www.csrc.gov.cn。
- 中国财经信息网: http://www.cfi.net.cn。
- 和讯网:http://www.hexun.com。
- 搜狐财经中心: http://business.sohu.com。

例如,使用互联网进入搜狐财经中心获取股市信息的具体操作步骤如下。

❶在桌面双击【Internet Explorer】图标,打开IE浏览器,在地址栏中输入搜狐财 经中心网址 "http://business.sohu.com", 完成后按【Enter】键。

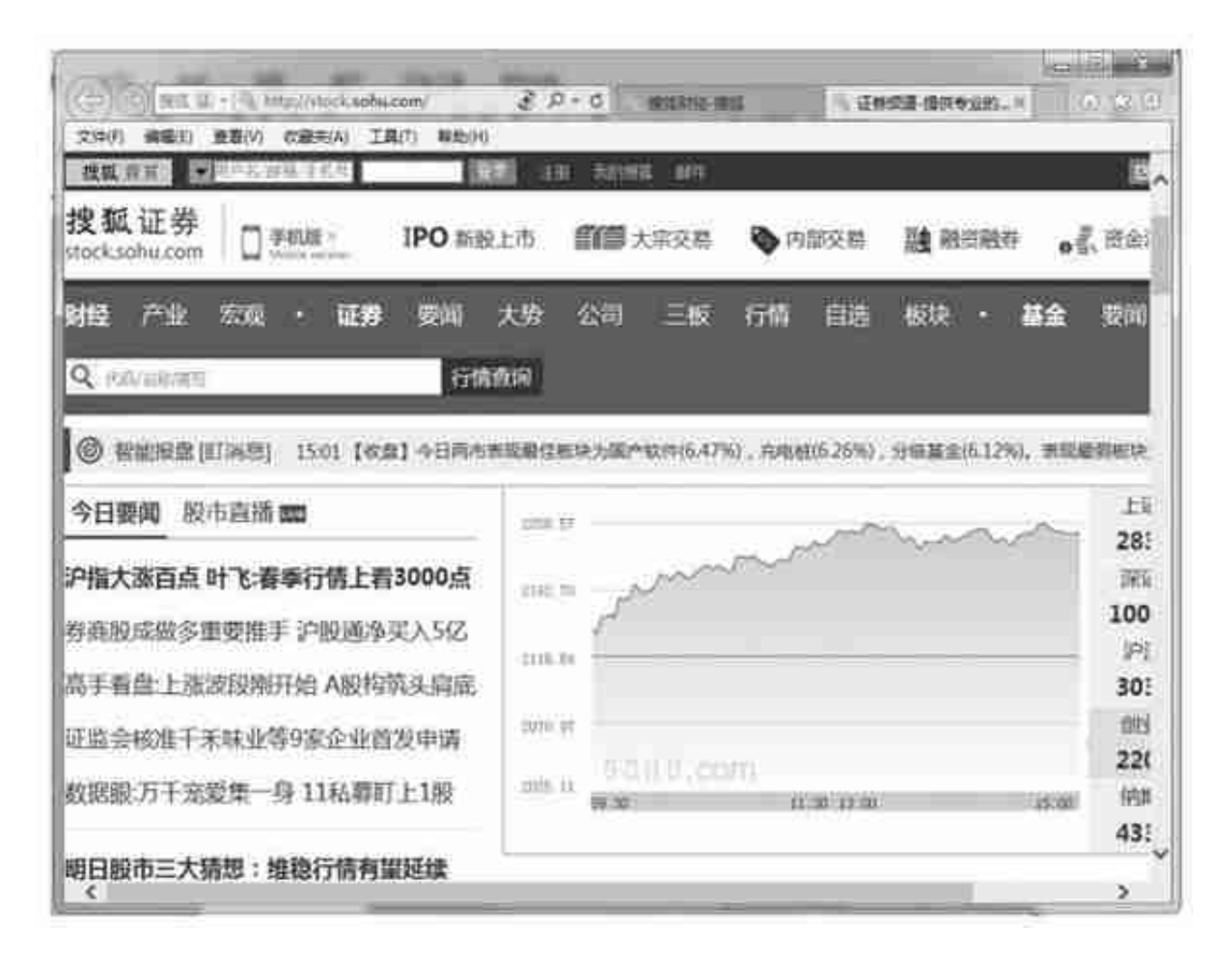

2.电子邮件

通过接收电子邮件也可以了解到大量的股市信息和股评,为投资者节省上网时间。 如果自己获得了比较重要的资讯还可以将其以电子邮件的方式发送给他人,实现信 息共享。

3.使用炒股软件

使用专门的炒股软件不仅可以获得股市信息,还可以用来对股市进行科学分析,是 炒股的好帮手。目前市场上的多种股票分析软件大体可以分为3类,具体描述如下 。

(1)实时接收分析软件。

这种炒股软件通过在计算机中安装图文接收卡,把电视节目中夹带的股市信号解码 ,转换成股市分析软件所需要的信息。

(2)盘后分析软件。

该类软件在股市收盘后,通过网络接通软件供应商的服务器,接收当天的股票行情 和股评等信息,并对这些信息进行分析,比较适用于上班族投资者。

(3)网上股票交易分析软件。

这种软件是在将计算机接入互联网后直接从网络接收所需要的股市信息。

**1.2.5 网上炒股的前期准备**

投资者要进行网上炒股,就需要在证券公司开通网上委托业务。这在办理股票开户 手续时可以直接选择开通。投资者开立证券账户的流程如下。

1.办理深沪证券账户卡

个人投资者需要携带本人有效身份证及复印件。委托他人代办的,还需提供代办人 身份证及复印件,然后到证券登记机构办理开户手续,获得深沪证券账户卡。如果 是法人,需要持营业执照及复印件、法人代表授权委托书、法人代表证明书和经办 人身份证及复印件。

2.开通资金账户

得到深沪证券账户卡后,投资者需要选择合适的券商(即证券营业部),因为需要 在网上交易,所以要先选择好网站,再根据网站与券商的合作关系选择相应的券商 。

(1)个人开户需提供身份证原件及复印件、深沪证券账户卡原件及复印件。若是 代理人,还需与委托人同时临柜签署《授权委托书》并提供代理人的身份证原件和 复印件。法人机构开户,应提供法人营业执照及复印件、法定代表人证明书、深沪 证券账户卡原件及复印件、法人代表授权委托书、被授权人身份证原件及复印件和 单位预留印鉴。B股开户还需提供境外商业登记证书及董事证明文件。

(2)填写开户资料并与证券营业部签订《证券买卖委托合同》或《证券交易委托 代理协议书》,同时签订有关沪市的《指定交易协议书》。

(3)证券营业部为投资者开设资金账户。

(4)需开通证券营业部银证转账业务功能的投资者,注意查阅证券营业部有关此 类业务功能的使用说明。

(5)投资者在开户的同时,需要对今后自己采用的交易手段、资金存取方式进行 选择,并与证券营业部签订相应的开通手续及协议,例如电话委托、网上交易、手 机炒股和银证转账等。

3.开通第三方存管业务

办理银证转账即开通"银证通"需要到银行办理开户手续。

(1)持本人有效身份证、银行储蓄卡或者银行同名储蓄存折(如没有,可当场开 立)、资金账户卡、深沪证券账户卡和客户交易结算资金银行存管协议书到已开通 "银证通"业务的银行网点办理开户手续。或者投资者通过登录个人网上银行,打 开

投资

理财模块

,自助选择相应的

券商进行签约。例如:登录建行个人网上银行 海存管

新建签约Ø选择开户的券商。

(2)填写《客户交易结算资金管理账户签约申请表》。

(3)表格经过校验无误后,输入交易密码,并领取协议书客户联,即可查询和委

托交易。

4.申请网上交易

在办理开户手续时,都会完成网上交易的申请。如果开户时没有选择这项业务,可 以携带身份证、深沪证券账户卡、资金账户卡到证券营业部的柜台开通。

如果符合开户规定,投资者会得到网上交易的CA证书(注意及时修改证书使用密码 ),并在"客户开户回单"签字。

现在各大证券公司都支持网上开户业务,投资者足不出户就能在家中开证券账户, 这为投资者带来了不少便利。网上开户不仅仅局限在证券公司的营业部,也不局限 在交易所交易时间,在任何地点都能开户。

虽然不用去营业网点办理开户方便了不少,但网上开户有很多细节需要注意。首先 要注意的是,网上开户有一定的条件限制。例如,碰到休眠激活、休眠注销重开这 种情况,网上是不能办理的。另外,开通创业板权限,网上也是不能办理的。

投资者若想采用网上营业厅开户,则需要先准备开户所需的材料,包括中华人民共 和国第二代居民身份证(年满18岁)、银行借记卡(之前未开通过三方存管)、手 机、带摄像头和耳麦的电脑。以下是通过网上营业厅自助开户的流程。

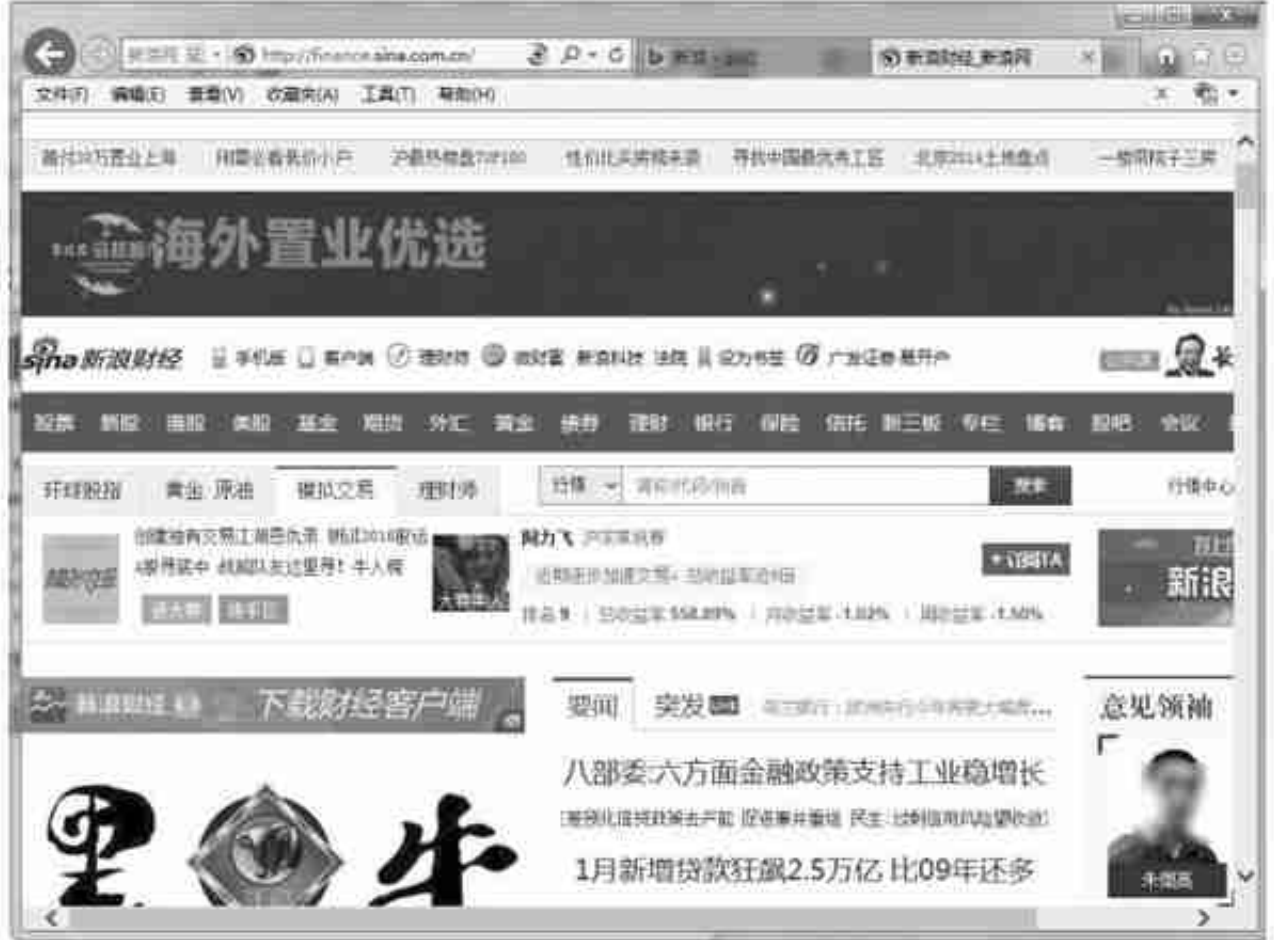

**1.3.2 利用证券网站获取专业信息**

证券网站是专门为炒股的投资者创建的专业性网站。投资者在这里不仅可以看到与 股票相关的市场数据、证券品种、交易信息等信息,还可以学习到更多的投资知识 及相关的法律法规。下图为上海证券交易所的官方网站,投资者在其中可以看到上 证股市中的各种重要数据和信息。

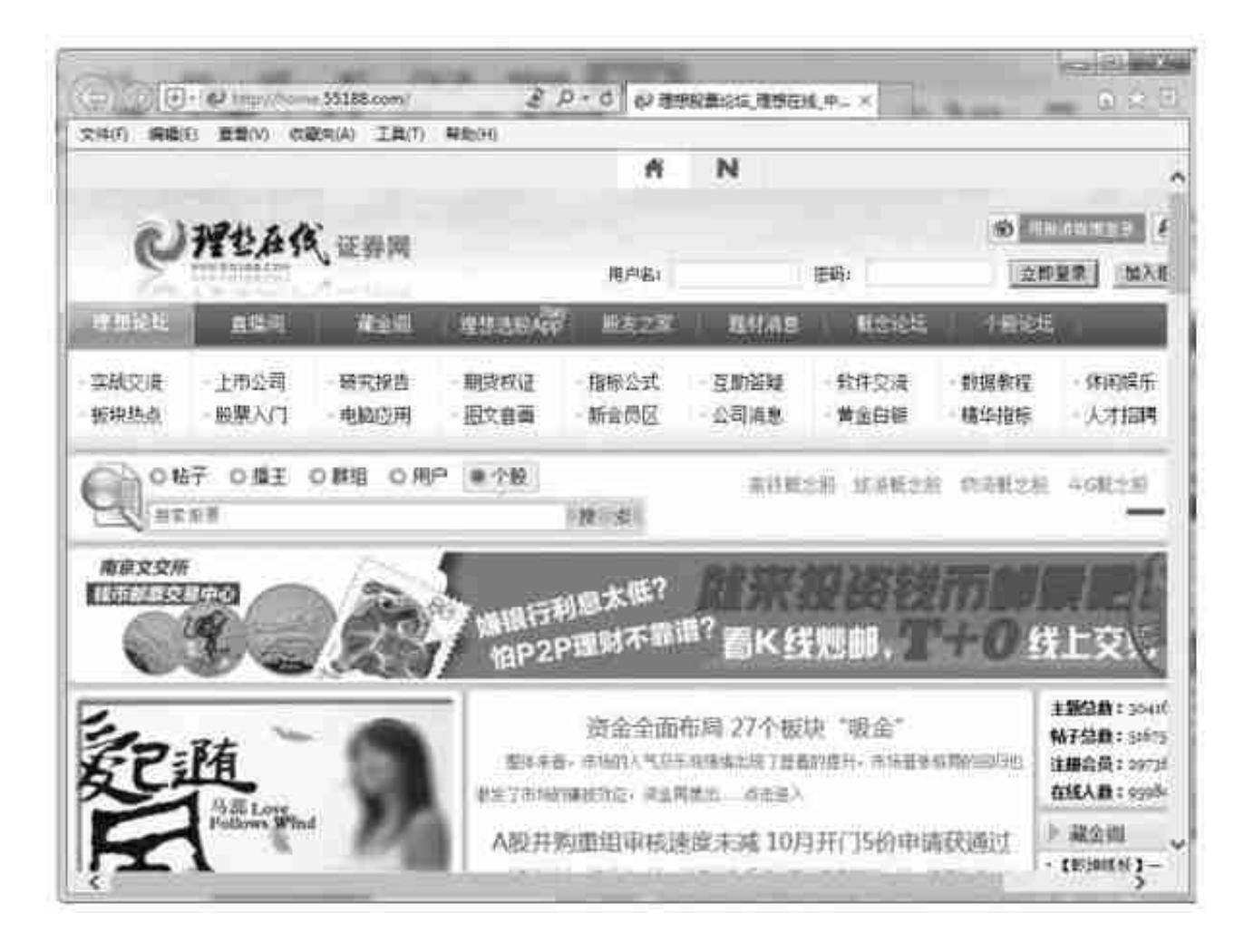

## **1.3.4 利用搜索引擎获取信息**

搜索引擎是一种帮助投资者在网络浏览器中进行信息查找的搜索工具,其能以一种 特殊的方式对网络中的信息进行解释、处理、提取和组织,并为投资者提供检索功 能,从而达到搜索信息的目的。

投资者可以使用以下几种搜索方式进行信息的搜索。

(1)关键字搜索

关键字搜索就是在要搜索的资料内提取一个或多个重要的文字,然后在搜索栏中输 入关键字或者关键字组合,单击【搜索】按钮,之后,搜索引擎就会自动在其内部 数据库中进行查找,最后把搜索到的相关信息展示给投资者。

(2)分类搜索

分类搜索又称为目录查询,从搜索首页按照分类的主题逐层向下查询所需信息。

#### 提示

投资者在使用分类搜索之前,必须清楚所要查询的信息属于哪一类。

#### (3) 高级搜索

高级搜索是当投资者需要搜索一种编码方式或最近时间内生成的网页时,在搜索过 程中适当加入一些搜索条件来进行的搜索。例如,打开IE浏览器,在地址栏内直接 输入网址"http://www.baidu.com/gaoji/advanced.html"打开百度高级搜索页 面。进入百度高级搜索后,即可以限定时间及不包括关键词等高级搜索功能了。

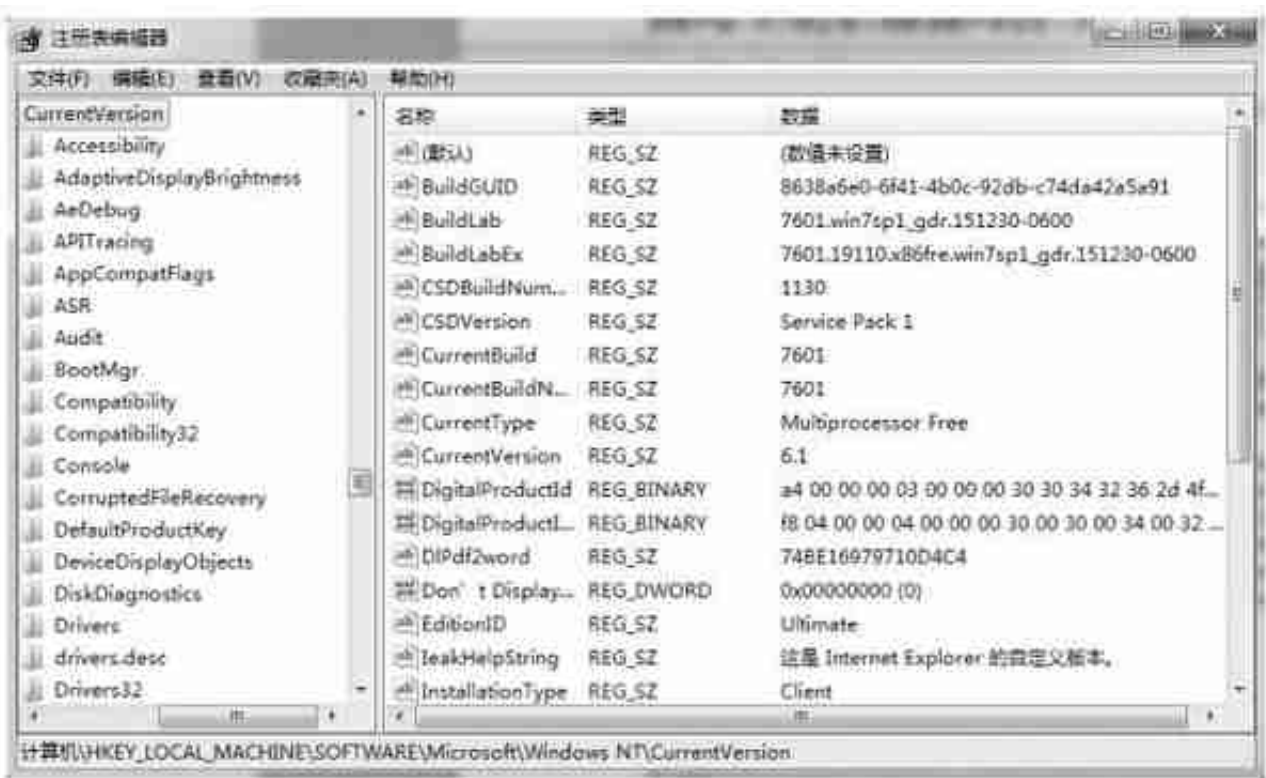

□打开 "HKEY\_LOCAL\_MACHINE" 根键下 "SOFTWARE" 项中的 "Microsoft\ WindowsNT\CurrentVersion\Winlogon"子项。

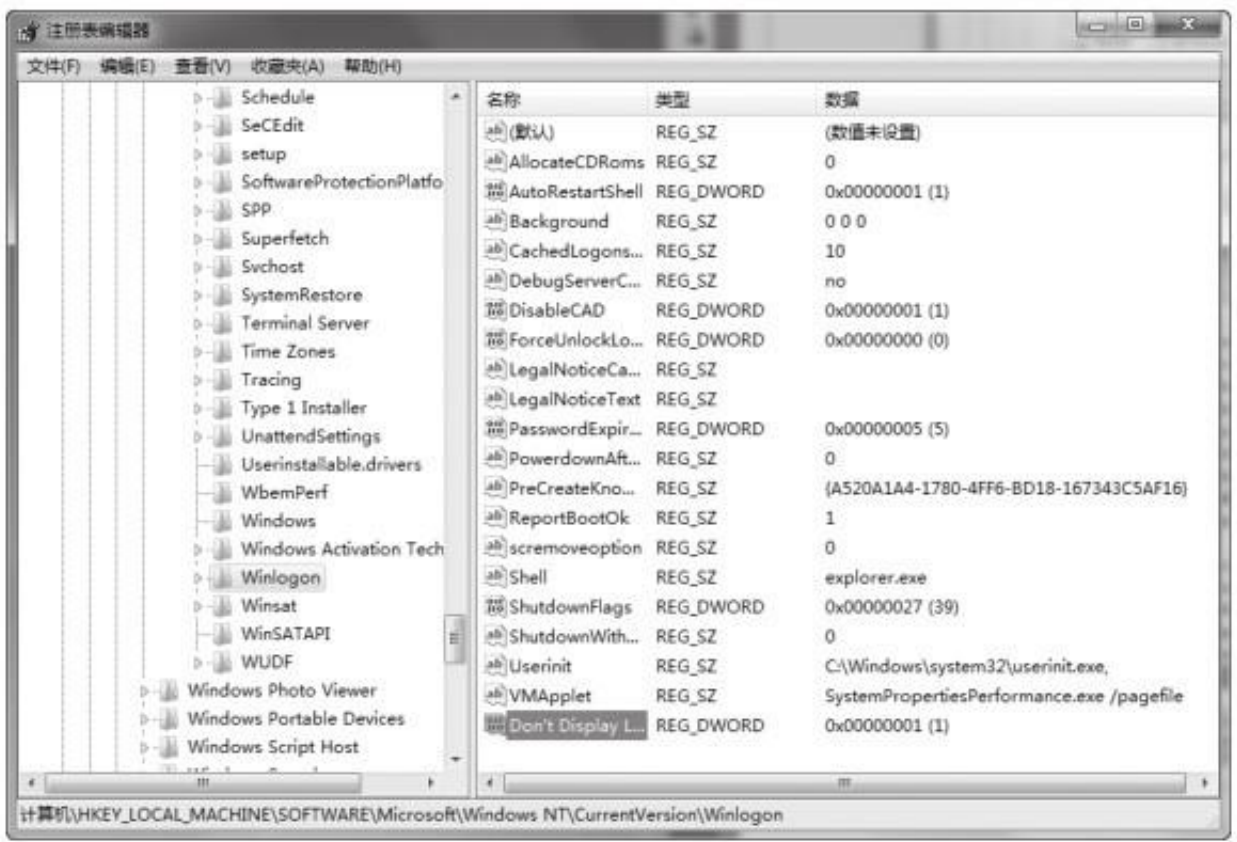

❹注销当前用户或重新启动计算机。

## 提示

如果用户需要重新显示上次登录的用户名,只需将该值项的数据设置为"0",或 者直接删除该值项即可。

3.禁止远程修改注册表

大多数的操作系统在默认的配置下允许用户远程调用注册表编辑器来修改注册表的 数据。出于对网络安全的考虑,可以通过修改注册表来禁止用户使用此项功能。具 体的操作步骤如下。

□单击【开始】按钮,在搜索框内输入"regedit", 按【Enter】键即可打开【注 册表编辑器】。或者按【Windows】+【R】组合键可以快速打开【运行】对话框 ,输入"regedit",单击【确定】按钮打开【注册表编辑器】。

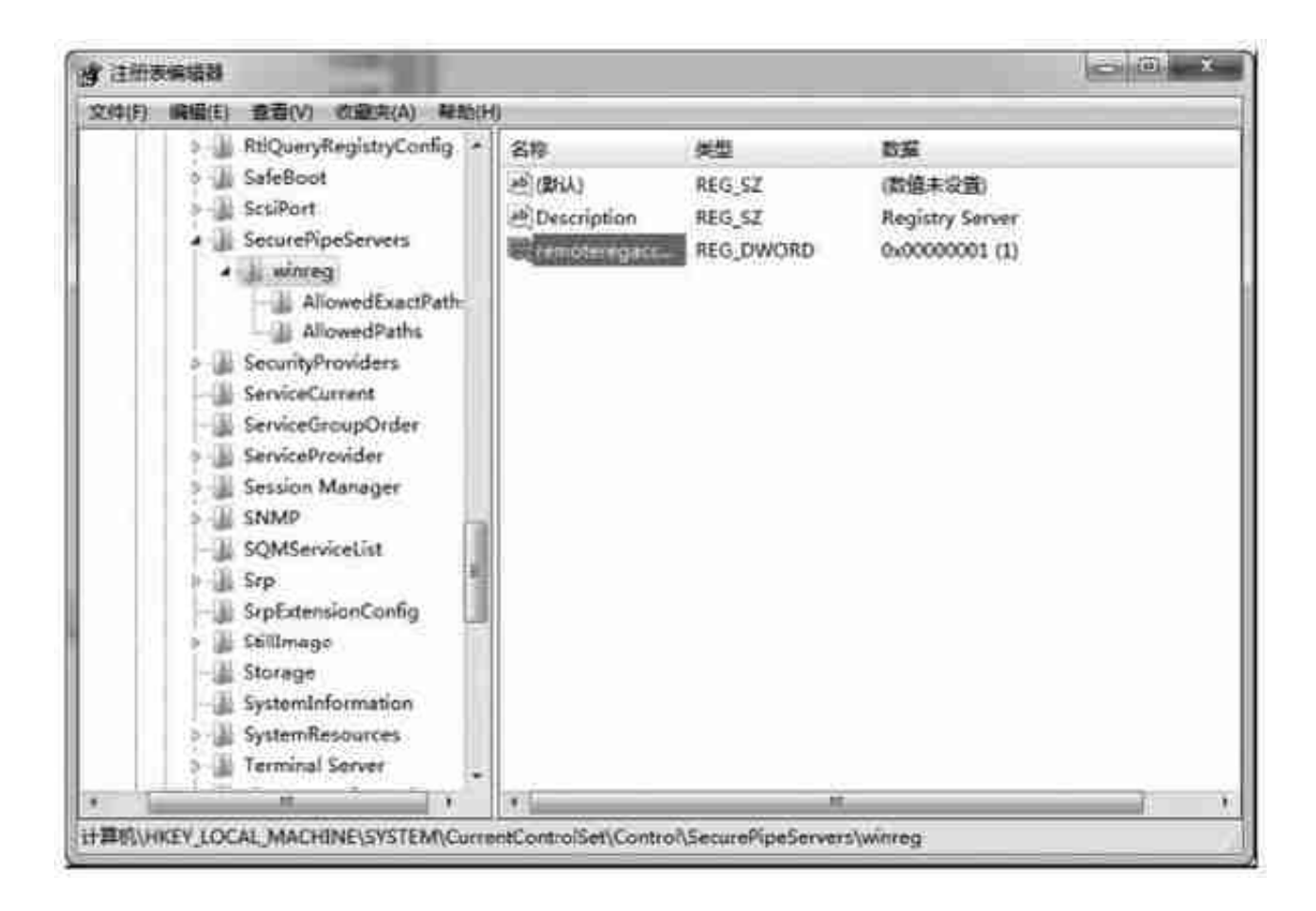

## 提示

如果没有"remoteregaccess"这个选项,那就右击新建一个DWORD值,然后将 名字改成"remoteregaccess"即可。

口弹出下图窗口,将值项的数据设置为0,单击【确定】按钮,然后重启计算机即 可。

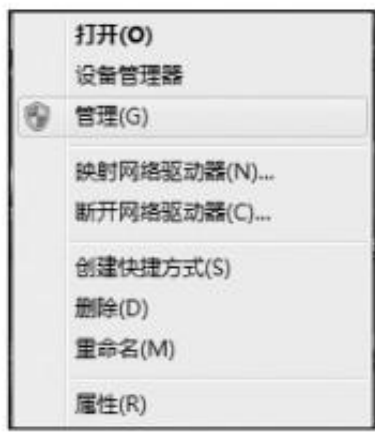

□在弹出的【计算机管理】窗口中选择【本地用户和组】中的【用户】项,如下图 所示。

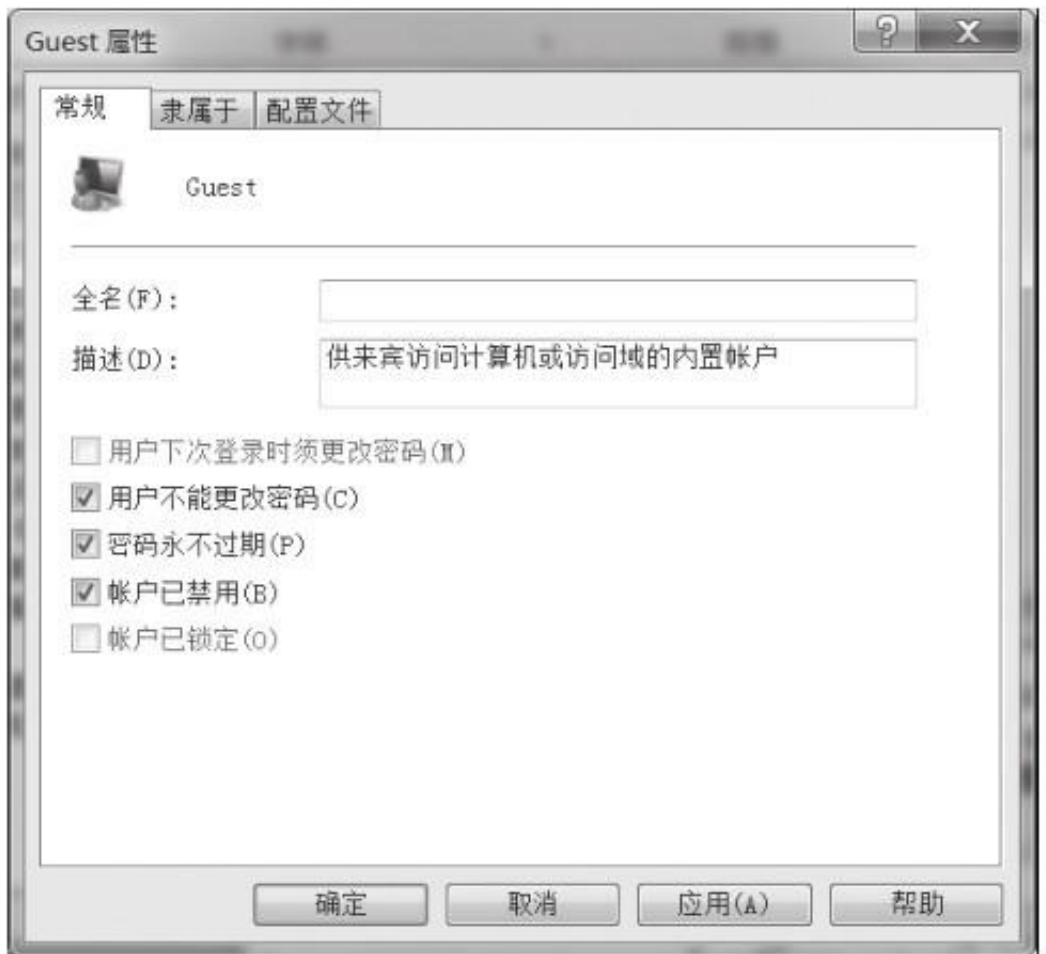

❹在弹出的【Guest属性】对话框中勾选【账户已禁用】复选项,单击【应用】按 钮后,最后单击【确定】按钮。返回【计算机管理】窗口可以看到Guest账户已被 禁用,如下图所示。

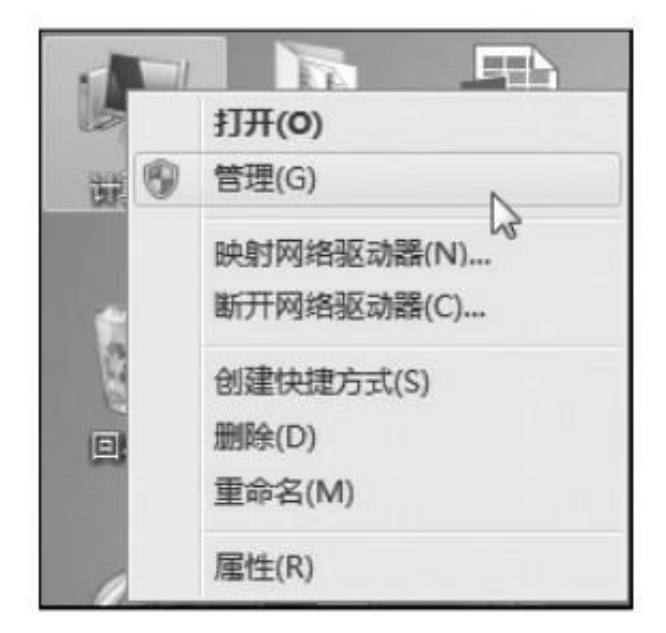

➋打开【计算机管理】对话框,单击选择左侧边栏中的【服务和应用程序】

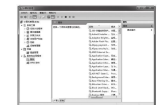

□在【服务】窗口列表中, 双击需要关闭的服务, 并单击【停止】选项, 最后单击 【确定】完成。